## Anleitung zum Buchungstool Sagenda

Buchung des DIY SpiriNight-Materialpakets der Katholischen Jugend

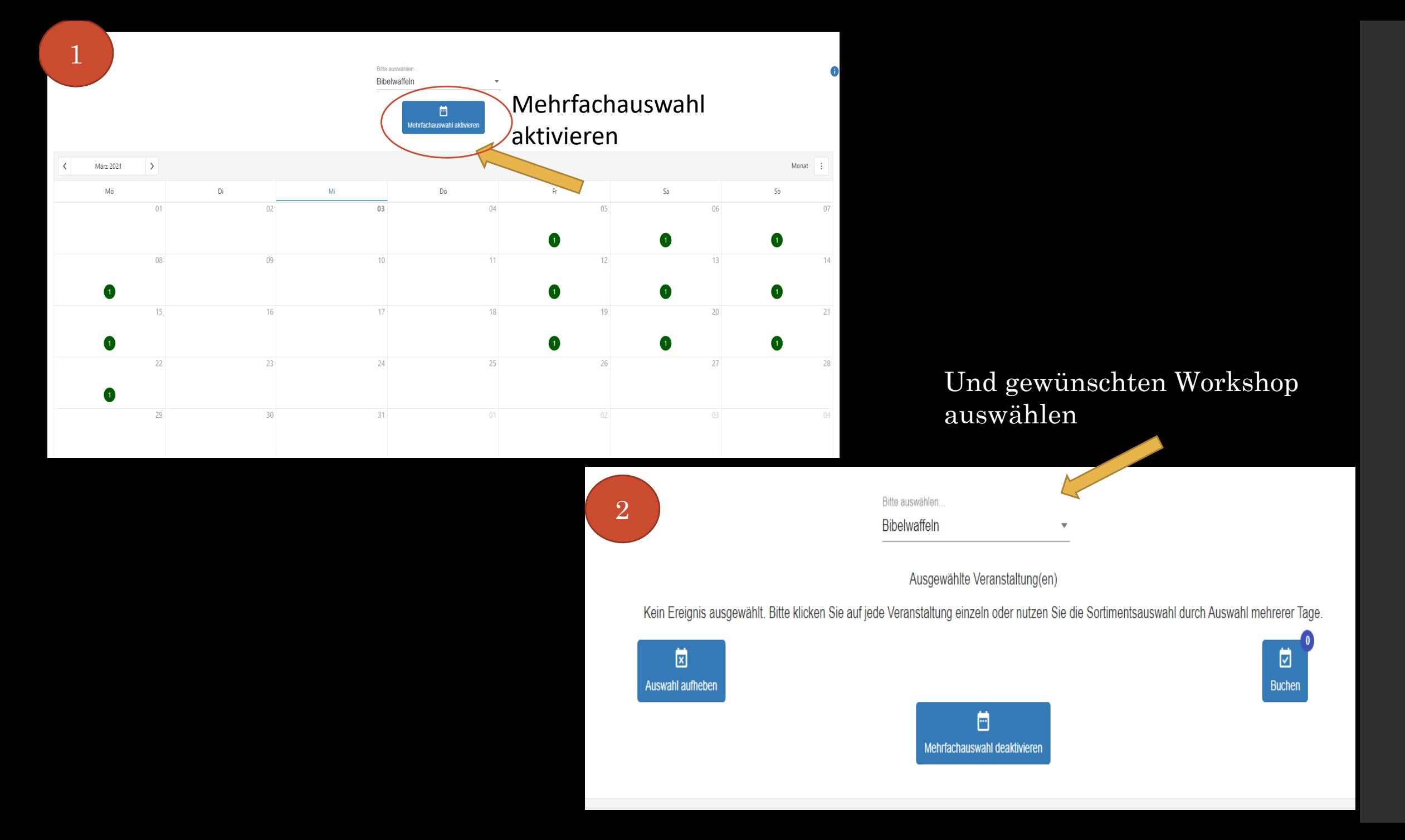

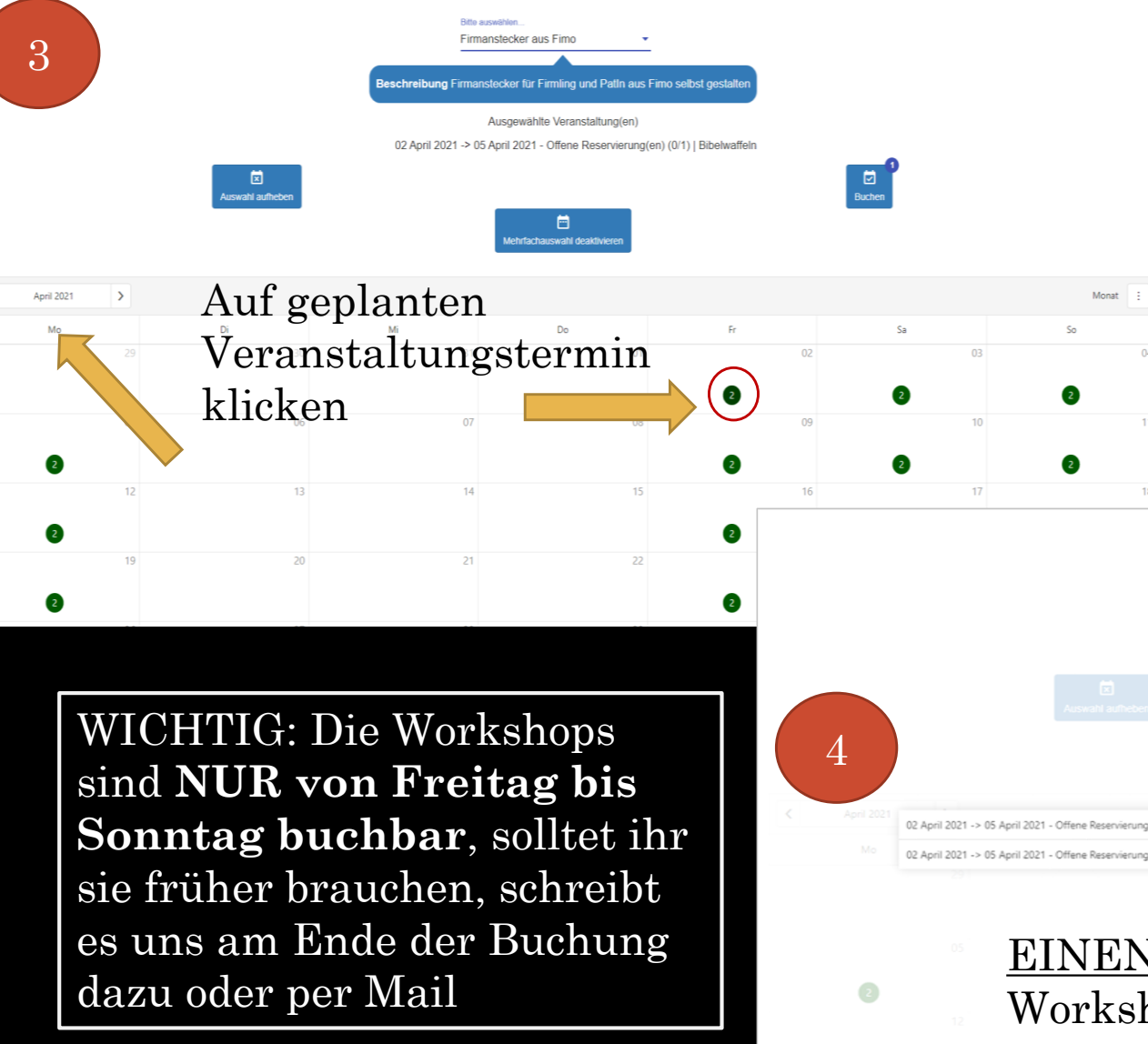

Egal welcher grün markierte Tag ausgewählt wird, die Buchung geht immer von Freitag bis Sonntag. Sollte die Buchung auch für das nächste Wochenende gelten, wieder den Freitag auswählen.

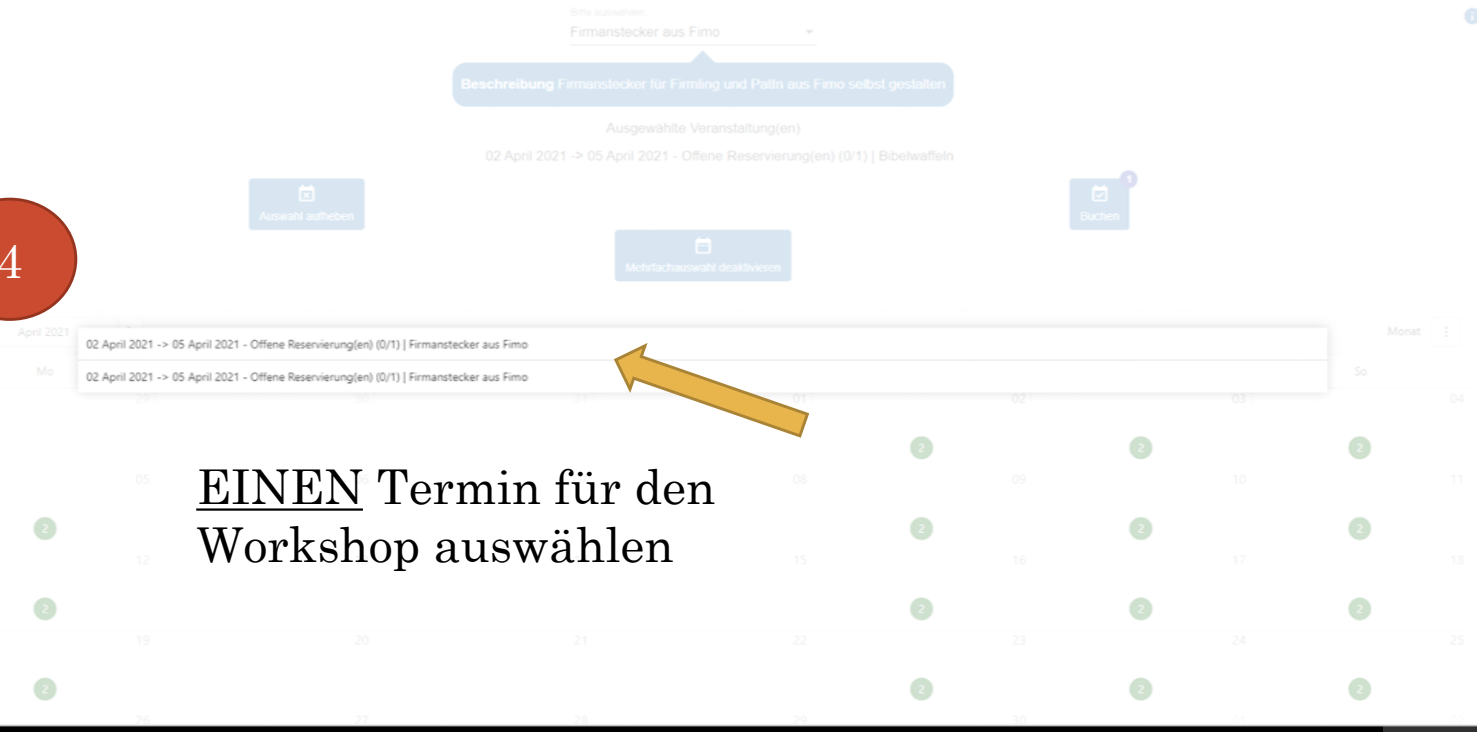

Bitte auswählen

Salbungsvoll

## Ausgewählte Veranstaltung(en)

茴 Mehrfachauswahl deaktivierer

02 April 2021 -> 05 April 2021 - Offene Reservierung(en) (0/1) | Bibelwaffeln 02 April 2021 -> 05 April 2021 - Offene Reservierung(en) (0/1) | Firmanstecker aus Fimo 02 April 2021 -> 05 April 2021 - Offene Reservierung(en) (0/1) | Salbungsvoll

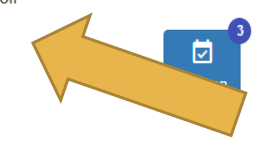

Hier stehen die bisher ausgewählten Workshops mit ihrem Buchungszeitraum, bitte kontrollieren, ob die Termine übereinstimmen

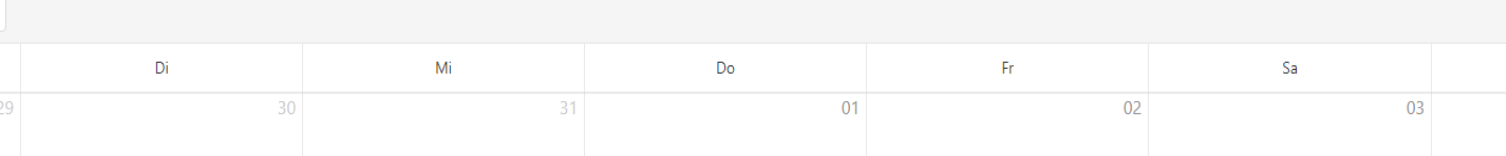

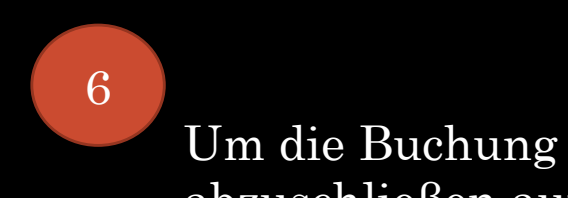

abzuschließen auf den Button "Buchen" klicken

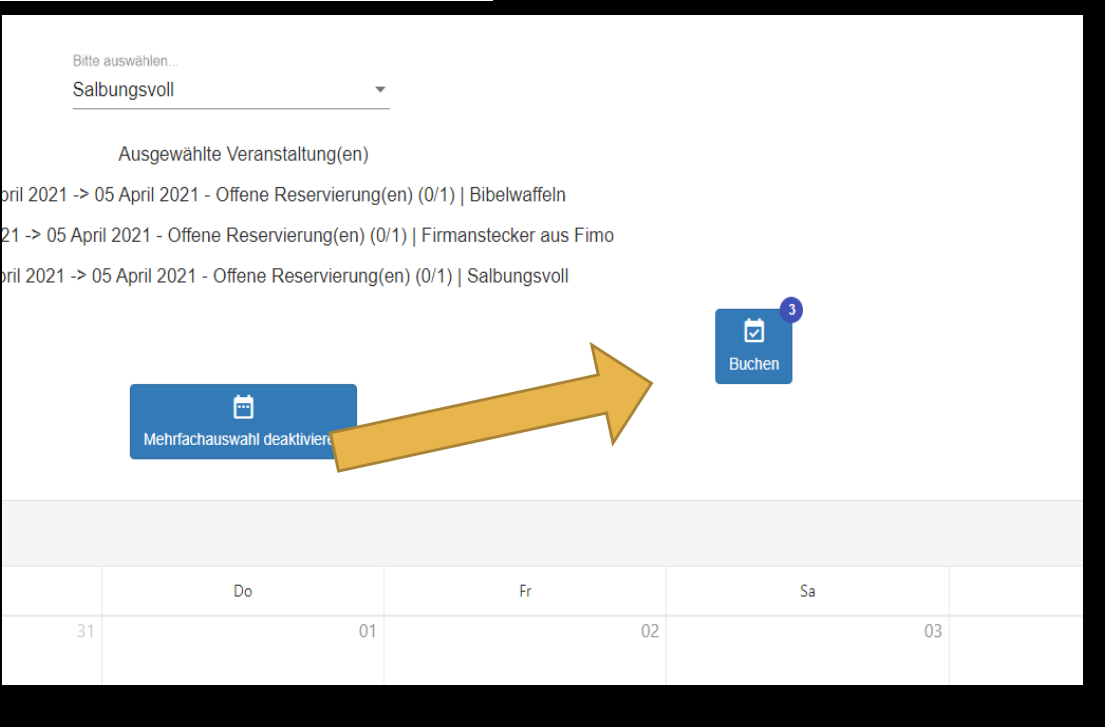

笝 **Auswahl aufheben** 

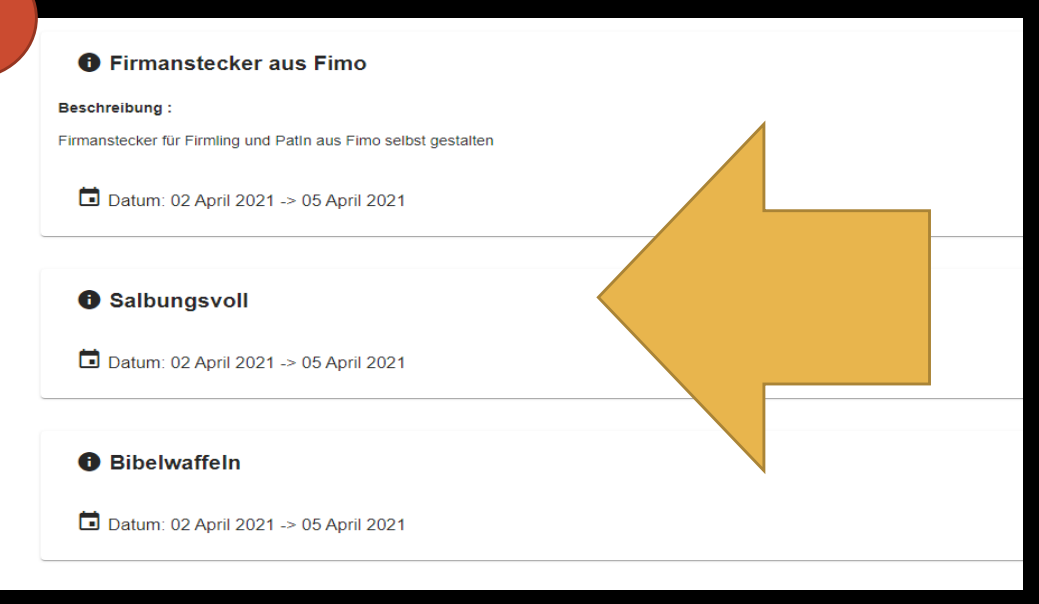

Hier können alle gebuchten Workshops noch einmal überprüft werden

8

Kontaktdaten eintragen, beim Punkt Beschreibung bitte unbedingt:

- Pfarre
- **Anzahl der Firmlinge** eintragen.

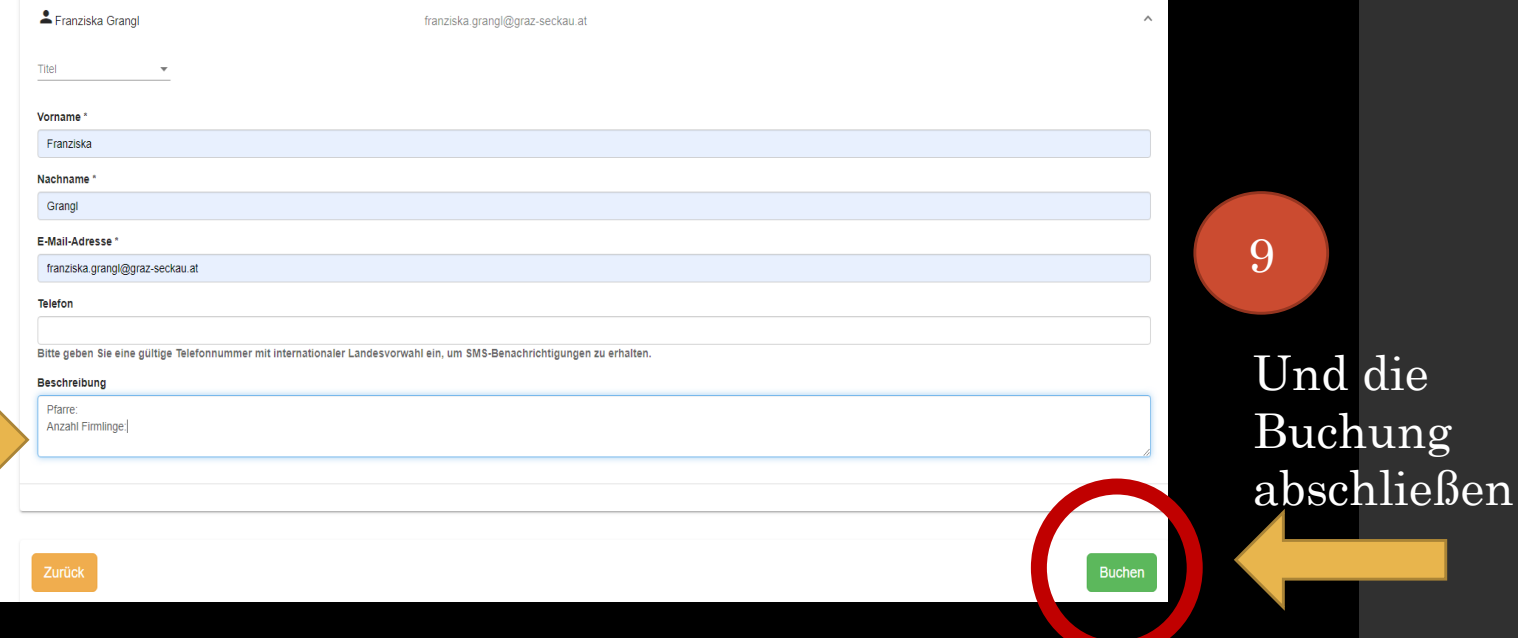

Nach erfolgter Buchung wird ein Mail von *Sagenda* an die angegeben Mailadresse geschickt und am nächsten Werktag werden wir eure Buchung per Mail bestätigen.

Wir freuen uns auf eure Buchung!

Euer Firmteam